# 10.3.8 Render - Cycles Render Engine - Cycles Settings

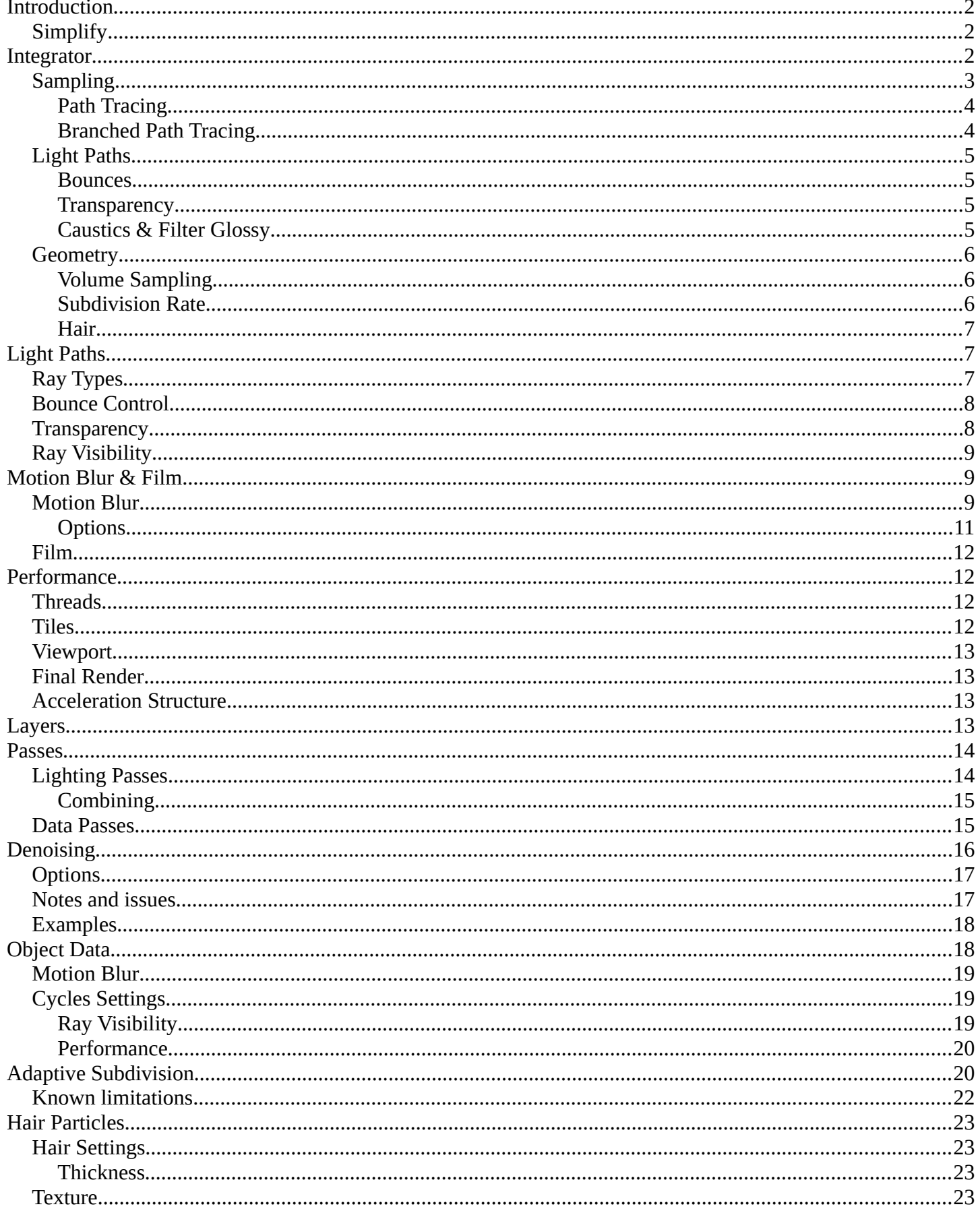

# <span id="page-1-0"></span>**Introduction**

# <span id="page-1-3"></span>**Simplify**

## Reference

```
Menu: Properties editor \cdot Scene \cdot Simplify
```
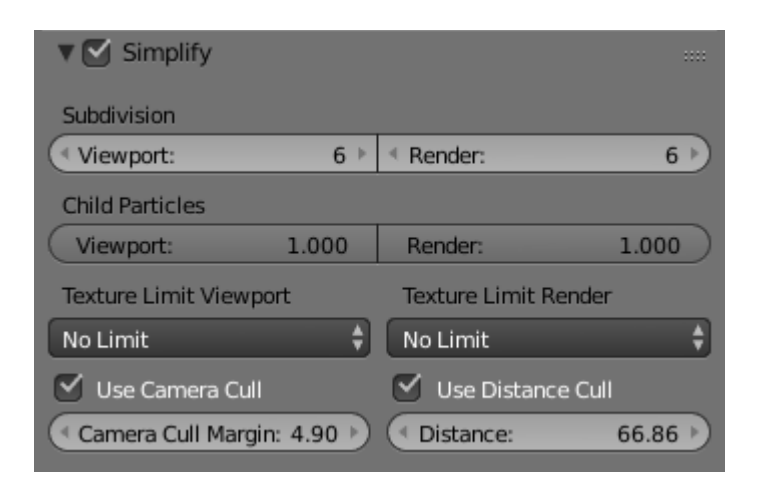

## **Texture Limit**

Automatically scales textures down textures so they are no larger than the values chosen. This can help large scenes that use huge textures to still fit into the computer's memory resources.

### **Use Camera Cull**

Automatically culls objects based on the camera frustum defined by the *Margin*.

#### **Use Distance Cull**

Automatically culls objects based on their distance from the active camera. This is set via the *Distance* property.

## <span id="page-1-2"></span>**Integrator**

The integrator is the rendering algorithm used to compute the lighting. Cycles currently supports a path tracing integrator with direct light sampling. It works well for various lighting setups, but is not as suitable for caustics and some other complex lighting situations.

Rays are traced from the camera into the scene, bouncing around until they find a light source such as a lamp, an object emitting light, or the world background. To find lamps and surfaces emitting light, both indirect light sampling (letting the ray follow the surface BSDF) and direct light sampling (picking a light source and tracing a ray towards it) are used.

# <span id="page-1-1"></span>**Sampling**

#### Reference

Panel: Properties editor  $\rightarrow$  Render  $\rightarrow$  Sampling

#### **Sample Method**

There are two integrator modes that can be used: *Path Tracing* and *Branched Path Tracing*.

#### **Square Samples**

Square the amount samples.

#### **Seed**

Seed value for integrator to get different noise patterns.

#### **Animate Seed (clock icon)**

This button which can be found on the right side of the *Seed* value can be used to give different seed values. It is a good idea to enable this when making animation because in the real world each frame has a different noise pattern.

### **Clamp Direct**

This option limits the maximum intensity a sample from rays which have not yet bounced can contribute to a pixel. It reduces noise at the cost of accuracy. Setting this option to 0.0 disables clamping altogether. Lower have a greater affect (dimmer samples) on the resulting image than higher values.

#### **Note**

A common issue encountered with *Path Tracing* is the occurrence of "fireflies": improbable samples that contribute very high values to pixels. This option provides a way to limit that. However, note that as you clamp out such values, other bright lights/reflections will be dimmed as well.

Care must be taken when using this setting to find a balance between mitigating fireflies and losing intentionally bright parts. It is often useful to clamp indirect bounces separately, as they tend to cause more fireflies than direct bounces. See the *Clamp Indirect* setting.

#### **Clamp Indirect**

The same as *Clamp Direct*, but for rays which have bounced multiple times.

#### **Light Sampling Threshold**

Probabilistically terminates light samples when the light contribution is below this threshold (more noise but faster rendering). Zero disables the test and never ignores lights. This is useful because in large scenes with many light sources, some might only contribute a small amount to the final image, and increase render times. Using this setting can decease the render times needed to calculate the rays which in the end have very little affect on the image.

#### **Pattern**

Random sampling pattern used by the integrator.

#### **Sobol**

Uses a Sobol pattern to decide the random sapling pattern used by the integrator. See Sobol sequence on Wikipedia for more information.

#### **Correlated Multi-Jitter**

Uses a Correlated Multi-Jitter pattern to decide the random sapling pattern used by the integrator. See this Pixar paper for more information.

#### **Layer Samples**

When render layers have per layer number of samples set, this option specifies how to use them.

**Use** 

ToDo

**Bounded** 

Bound render layer samples by scene samples.

**Ignore** 

Ignore render layer sample settings.

## <span id="page-3-1"></span>**Path Tracing**

The *Path Tracing* integrator is a pure path tracer; at each hit it will bounce light in one direction and pick one light to receive lighting from. This makes each individual sample faster to compute, but will typically require more samples to clean up the noise.

## **Render Samples**

Number of paths to trace for each pixel in the final render. As more samples are taken, the solution becomes less noisy and more accurate.

## **Preview Samples**

Number of samples for viewport rendering.

## <span id="page-3-0"></span>**Branched Path Tracing**

The non-progressive Branched Path Tracing integrator offers finer control over sampling. It is similar to *Path Tracing*, but at the first hit it will split the path for different surface components and will take all lights into account for shading instead of just one.

This makes each sample slower, but will reduce noise, especially in scenes dominated by direct or one-bounce lighting. To get the same number of diffuse samples as in the path tracing integrator, note that e.g. 250 path tracing samples = 10 AA samples x 25 diffuse samples. The Sampling panel shows this total number of samples.

## **AA Render Samples**

Number of samples to take for each pixel in the final render. More samples will improve antialiasing.

## **AA Preview Samples**

Number of samples for viewport rendering.

## **Diffuse Samples**

Number of diffuse bounce samples to take for each AA sample.

## **Glossy Samples**

Number of glossy bounce samples to take for each AA sample.

## **Transmission Samples**

Number of transmission bounce samples to take for each AA sample.

#### **AO Samples**

Number of ambient occlusion samples to take for each AA sample.

## **Mesh Light Samples**

Number of mesh light samples to take for each AA sample.

## **Subsurface Samples**

Number of subsurface scattering samples to take for each AA sample.

## **Volume Samples**

Number of volume scattering samples to take for each AA sample.

## **Sample All Direct Lights**

When enabled, Cycles will samples all lights in the scene for direct bounces, instead of randomly picking one. Disabling this can improve performance, when using a lot of AA Samples anyway, to clear up the render.

#### **Sample All Indirect Lights**

Similar to direct light, but for indirects lights. This can reduce noise in scenes with many lights.

## <span id="page-4-3"></span>**Light Paths**

### Reference

Panel: Properties editor  $\rightarrow$  Render  $\rightarrow$  Light Paths

### <span id="page-4-2"></span>**Bounces**

#### **Max Bounces**

Maximum number of light bounces. For best quality, this should be set to the maximum. However, in practice, it may be good to set it to lower values for faster rendering. Setting it to maximum 0 bounces results in direct lighting only.

#### **Min Bounces**

Minimum number of light bounces for each path, after which the integrator uses Russian Roulette to terminate paths that contribute less to the image. Setting this higher gives less noise, but may also increase render time considerably. For a low number of bounces, it is strongly recommended to set this equal to the maximum number of bounces.

#### **Diffuse Bounces**

Maximum number of diffuse bounces.

#### **Glossy Bounces**

Maximum number of glossy bounces.

#### **Transmission Bounces**

Maximum number of transmission bounces.

#### **Volume Bounces**

Maximum number of volume scattering bounces.

## <span id="page-4-1"></span>**Transparency**

#### **Transparency Max**

Maximum number of transparency bounces.

#### **Transparency Min**

Minimum number of transparency bounces, after which Russian Roulette termination is used.

## **Transparent Shadows**

For direct light sampling, use transparency of surfaces in between to produce shadows affected by transparency of those surfaces.

## <span id="page-4-0"></span>**Caustics & Filter Glossy**

#### **Reflective Caustics**

While in principle path tracing supports rendering of caustics with a sufficient number of samples, in practice it may be inefficient to the point that there is just too much noise. This option can be unchecked, to disable reflective caustics.

## **Refractive Caustics**

The same as above, but for refractive caustics.

#### **Filter Glossy**

When using a value higher than 0.0, this will blur glossy reflections after blurry bounces, to reduce noise

at the cost of accuracy. 1.0 is a good starting value to tweak.

Some light paths have a low probability of being found while contributing much light to the pixel. As a result these light paths will be found in some pixels and not in others, causing fireflies. An example of such a difficult path might be a small light that is causing a small specular highlight on a sharp glossy material, which we are seeing through a rough glossy material. In fact in such a case we practically have a caustic.

With path tracing it is difficult to find the specular highlight, but if we increase the roughness on the material, the highlight gets bigger and softer, and so easier to find. Often this blurring will hardly be noticeable, because we are seeing it through a blurry material anyway, but there are also cases where this will lead to a loss of detail in lighting.

## <span id="page-5-3"></span>**Geometry**

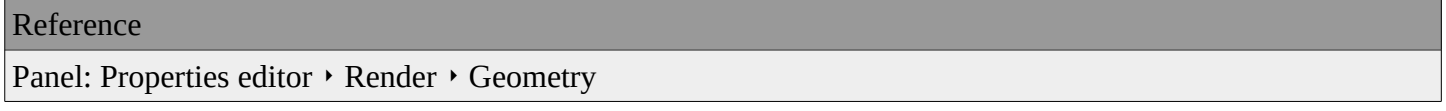

## <span id="page-5-2"></span>**Volume Sampling**

### **Step Size**

Distance between volume shader samples when rendering the volume. Lower values give more accurate and detailed results but also increased render time.

### **Max Steps**

Maximum number of steps through the volume before giving up, to protect from extremely long render times with big objects or small step sizes.

## <span id="page-5-1"></span>**Subdivision Rate**

These settings are used to control the True Displacement.

## **Note**

These Options are only available if Experimental Feature Set is turned on.

## **Render**

Size of micropolygons in pixels.

**Preview** 

Size of micropolygons in pixels while preview rendering.

## **Max Subdivisions**

Stop subdividing when this level is reached even if the dice rate would produce finer tessellation.

## <span id="page-5-0"></span>**Hair**

These are global settings that apply to all instances of hair systems. The resolution of the strands is controlled by the step values in particle settings. Each hair system uses the material identified in the particle settings in the same way as Blender Internal.

#### **Use Hair**

Enables rendering of hair particle systems.

#### **Primitive**

#### **Triangles**

Uses a triangle mesh.

### **Resolution**

ToDo.

#### **Line Segments**

Uses a straight curve primitive.

## **Curve Segments**

Uses a smooth Cardinal curve primitive. These interpolate a path through the curve keys. However, it renders slower than line segments.

### **Curve Subdivisions**

The interpolated path is subdivided to give points to connect. The parameter subdivisions sets the number of divisions used.

#### **Shape**

**Thick** 

Cylindrical segments between two points.

#### **Cull back-faces**

Excludes strands emitted from the mesh back facing the camera.

## **Ribbons**

Are flat planes following the strand direction facing the camera.

### **Min Pixels**

Strands that are further away will be made wider, which is compensated with transparency to keep the look similar. This effect is only applied for camera rays. It works best with ribbon primitives.

# <span id="page-6-1"></span>**Light Paths**

## <span id="page-6-0"></span>**Ray Types**

Ray types can be divided into four categories:

- Camera: the ray comes straight from the camera.
- Reflection: the ray is generated by a reflection off a surface.
- Transmission: the ray is generated by a transmission through a surface.
- Shadow: the ray is used for (transparent) shadows.

Reflection and transmission rays can further have these properties:

- Diffuse: the ray is generated by a diffuse reflection or transmission (translucency).
- Glossy: the ray is generated by a glossy specular reflection or transmission.
- Singular: the ray is generated by a perfectly sharp reflection or transmission.

The Light Path node can be used to find out the type of ray the shading is being computed for.

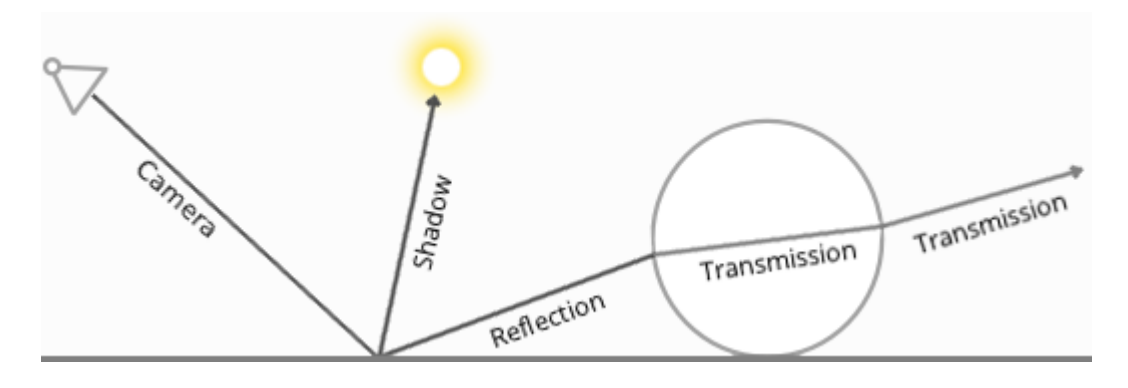

## <span id="page-7-2"></span>**Bounce Control**

The maximum number of light bounces can be controlled manually. While ideally this should be infinite, in practice a smaller number of bounces may be sufficient, or some light interactions may be intentionally left out for faster convergence. The number of diffuse reflection, glossy reflection and transmission bounces can also be controlled individually.

Light paths are terminated probabilistically when specifying a minimum number of light bounces lower than the maximum. In that case paths longer than minimum will be randomly stopped when they are expected to contribute less light to the image. This will still converge to the same image, but renders faster while possibly being noisier.

A common source of noise is caustics, which are diffuse bounces followed by a glossy bounce (assuming we start from the camera). An option is available to disable these entirely.

## <span id="page-7-1"></span>**Transparency**

The transparent BSDF shader is given special treatment. When a ray passes through it, light passes straight on, as if there was no geometry there. The ray type does not change when passing through a transparent BSDF.

Alpha pass output is also different for the transparent BSDF. Other transmission BSDFs are considered opaque, because they change the light direction. As such they cannot be used for alpha-over compositing, while this is possible with the transparent BSDF.

The maximum number of transparent bounces is controlled separately from other bounces. It is also possible to use probabilistic termination of transparent bounces, which might help rendering many layers of transparency.

Note that while semantically the ray passes through as if no geometry was hit, rendering performance is affected as each transparency step requires executing the shader and tracing a ray.

# <span id="page-7-0"></span>**Ray Visibility**

Objects can be set to be invisible to particular ray types:

- Camera
- Diffuse reflection
- Glossy reflection
- **Transmission**
- Shadow

Properties Editor Object  $\cdot$  Cycles Settings  $\cdot$  Ray visibility.

This can be used, for example, to make an emitting mesh invisible to camera rays. For duplicators, visibility is inherited; if the parent object is hidden for some ray types, the children will be hidden for these too.

In terms of performance, using these options is more efficient that using a shader node setup that achieves the same effect. Objects invisible to a certain ray will be skipped in ray traversal already, leading to fewer rays cast and shaders executed.

# <span id="page-8-1"></span>**Motion Blur & Film**

## <span id="page-8-0"></span>**Motion Blur**

Reference

Panel: Properties editor  $\rightarrow$  Render  $\rightarrow$  Motion Blur

Blender's animations are by default rendered as a sequence of *perfectly still* images. While great for stopmotion and time-lapses, this is unrealistic, since fast-moving objects do appear to be blurred in the direction of motion, both in a movie frame and in a photograph from a real-world camera.

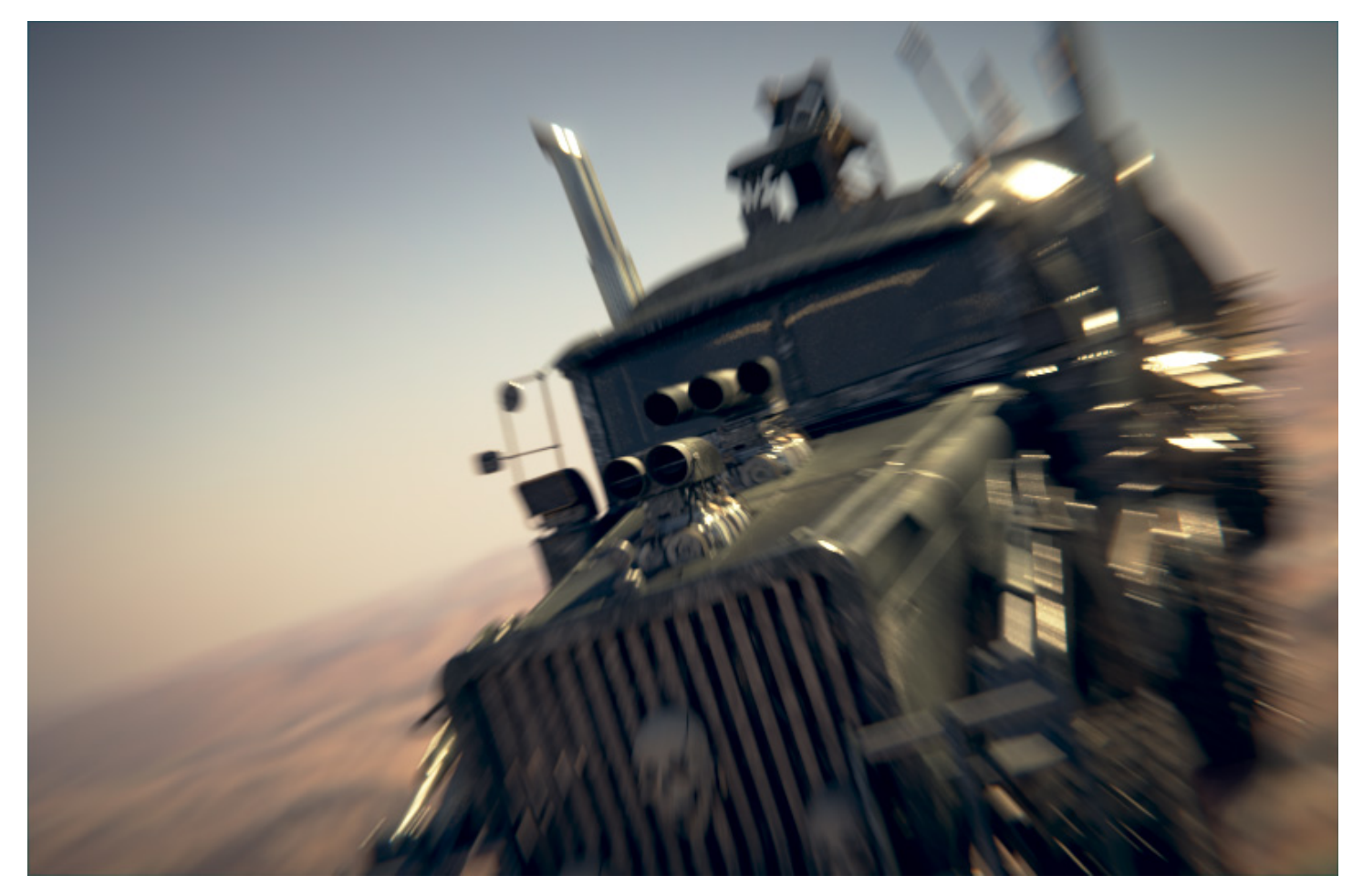

Cycles Motion Blur Example.

#### **Note**

If there are particles or other physics system in a scene, be sure to bake them before rendering, otherwise you might not get correct or consistent motion.

## <span id="page-9-0"></span>**Options**

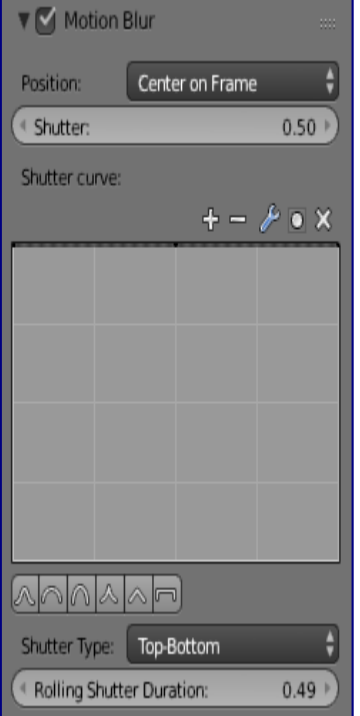

Cycles Motion Blur Settings.

## **Position**

Controls at what point the shutter opens in relation to the frame.

- End on frame
- Center on frame
- Start on frame

#### **Shutter Speed**

Time between frames over which motion blur is computed. Shutter time 1.0 blurs over the length of 1 frame, 2.0 over the length of two frames, from the previous to the next.

#### **Shutter Curve**

Curve defining how the shutter opens and closes.

## **Shutter Type**

Replicates CMOS cameras by rendering a rolling shutter effect using scanlines.

• Top Bottom: Renders rolling shutter from the top of the image to the bottom.

## **Rolling Shutter Duration**

Controls balance between pure rolling shutter effect and pure motion blur effect. With zero being no rolling shutter and one being all rolling shutter.

## **Warning**

An object modifier setup that changes mesh topology over time will cause severe problems.

Common examples of this are animated Booleans, Deformation before Edge Split, Remesh, Skin or Decimate modifiers.

Each object has its own settings to control motion blur. These options can be found in the Object tab of the Properties editor.

## <span id="page-10-3"></span>**Film**

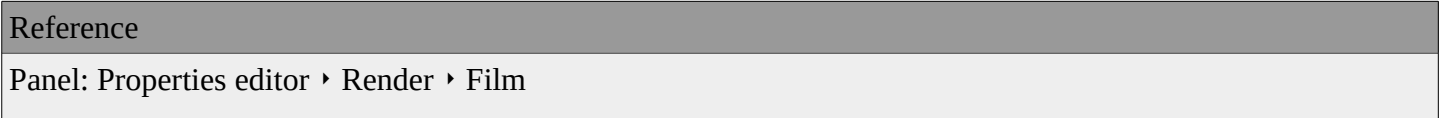

#### **Exposure**

This can be used to change the brightness of an image. Different then the *Exposure* option found in the Color management panel this exposure option works is *on the data* while the Color management exposure is *on the view*.

#### **Transparent**  ToDo

### **Pixel Filter**

Blackman-Harris, Box, Gaussian

#### **Width**

ToDo.

## <span id="page-10-2"></span>**Performance**

## <span id="page-10-1"></span>**Threads**

#### **Mode**

#### **Auto-detect**

Automatically chooses the amount threads to match the number of logical processors on your computer.

#### **Fixed**

Manually choose the amount threads to use for rendering. This can be useful for example, if you want to use your computer while rendering you can set the property to a thread count lower the amount of logical processors on your computer.

## <span id="page-10-0"></span>**Tiles**

## **Tile Order**

Order of rendering tiles. This does not significantly affect performance.

## **Tile size X/Y**

The size of the tiles for rendering.

Depending on what device you are using for rendering, different tile sizes can give faster renders. For CPU rendering smaller tiles sizes (like 32 x 32) tend to be faster, while for GPU rendering larger tile sizes give better performance (like 256 x 256).

## **Progressive Refine**

Instead of rendering each tile until it has finished every sample, refine the whole image progressively. Note that progressive rendering is slightly slower than tiled rendering, but time can be saved by manually stopping the render when the noise level is low enough.

For rendering animations it is best to disable this feature, as stopping a frame early is not possible.

## **Save Buffers**

Saves all render layers and passes to the temp directory on a drive, and read them back after rendering has finished. This saves memory usage during rendering, particularly when using many render layers and passes.

## <span id="page-11-3"></span>**Viewport**

## **Viewport BVH Type**

### **Dynamic BVH**

Objects can be transformed, added and deleted interactively, at the cost of slower renders.

## **Static BVH**

Object modifications require a complete BVH rebuild which reduces interactivity but renders faster.

### **Start Resolution**

Resolution to start rendering preview at, progressively increase it to the full viewport size.

## <span id="page-11-2"></span>**Final Render**

## **Persistent Images**

Keep image data in memory after rendering, for faster re-renders at the cost of extra memory usage when performing other tasks in Blender.

## <span id="page-11-1"></span>**Acceleration Structure**

## **Use Spatial Splits**

Spatial splits improve rendering performance in scenes with a mix of large and small polygons. The downsides are longer BVH build times and slightly increased memory usage.

## **Use Hair BVH**

Use a special type of BVH for rendering hair. The bounding boxes are not axis aligned allowing a spatially closer fit to the hair geometry. Disabling this option will reduce memory, at the cost of increasing hair render time.

## <span id="page-11-0"></span>**Layers**

## Reference

Panel: Properties editor  $\cdot$  Render Layers  $\cdot$  Layer

This section covers only the Render Layer settings appropriate for the Blender Render engine. For the engineindependent settings, see this section.

#### **Exclude**

Scene layers are shared between all render layers; however, sometimes it is useful to leave out some object influence for a particular render layer. That is what this option allows you to do.

#### **Material**

Overrides all materials in the render layer.

#### **Samples**

Render layer samples to override the scene samples. Controlled by the layer samples in the sampling panel.

#### **Use Environment**

Disables rendering the *Environment* render pass in the final render.

#### **Use AO**

Disables rendering the *Ambient Occlusion* render pass in the final render.

#### **Use Surfaces**

Disables rendering object materials in the final render.

#### **Use Hair**

Disables rendering hair strands in the final render.

## <span id="page-12-1"></span>**Passes**

#### Reference

Panel: Properties editor  $\cdot$  Render Layers  $\cdot$  Passes

Passes can be used to split rendered images into colors, direct and indirect light to edit them individually, and also to extract data such as depth or normals.

## <span id="page-12-0"></span>**Lighting Passes**

#### **Diffuse Direct**

Direct lighting from diffuse BSDFs. We define direct lighting as coming from lamps, emitting surfaces, the background, or ambient occlusion after a single reflection or transmission off a surface. BSDF color is not included in this pass.

### **Diffuse Indirect**

Indirect lighting from diffuse BSDFs. We define indirect lighting as coming from lamps, emitting surfaces or the background after more than one reflection or transmission off a surface. BSDF color is not included in this pass.

### **Diffuse Color**

Color weights of diffuse BSDFs. These weights are the color input socket for BSDF nodes, modified by any Mix and Add Shader nodes.

### **Glossy Direct, Indirect, Color**

Same as above, but for glossy BSDFs.

## **Transmission Direct, Indirect, Color**

Same as above, but for transmission BSDFs.

### **Subsurface Direct, Indirect, Color**

Same as above, but for subsurface BSDFs.

#### **Emission**

Emission from directly visible surfaces.

#### **Environment**

Emission from the directly visible background. When the film is set to transparent, this can be used to get the environment color and composite it back in.

#### **Shadow**

Shadows from lamp objects. Mostly useful for compositing objects with shadow into existing footage.

#### **Ambient Occlusion**

Ambient occlusion from directly visible surfaces. BSDF color or AO factor is not included; i.e. it gives a 'normalized' value between 0 and 1.

#### **Note**

Transparent BSDFs are given special treatment. A fully transparent surface is treated as if there is no surface there at all; a partially transparent surface is treated as if only part of the light rays can pass through. This means it is not included in the Transmission passes; for that a glass BSDF with index of refraction 1.0 can be used.

## <span id="page-13-0"></span>**Combining**

All these lighting passes can be combined to produce the final image as follows:

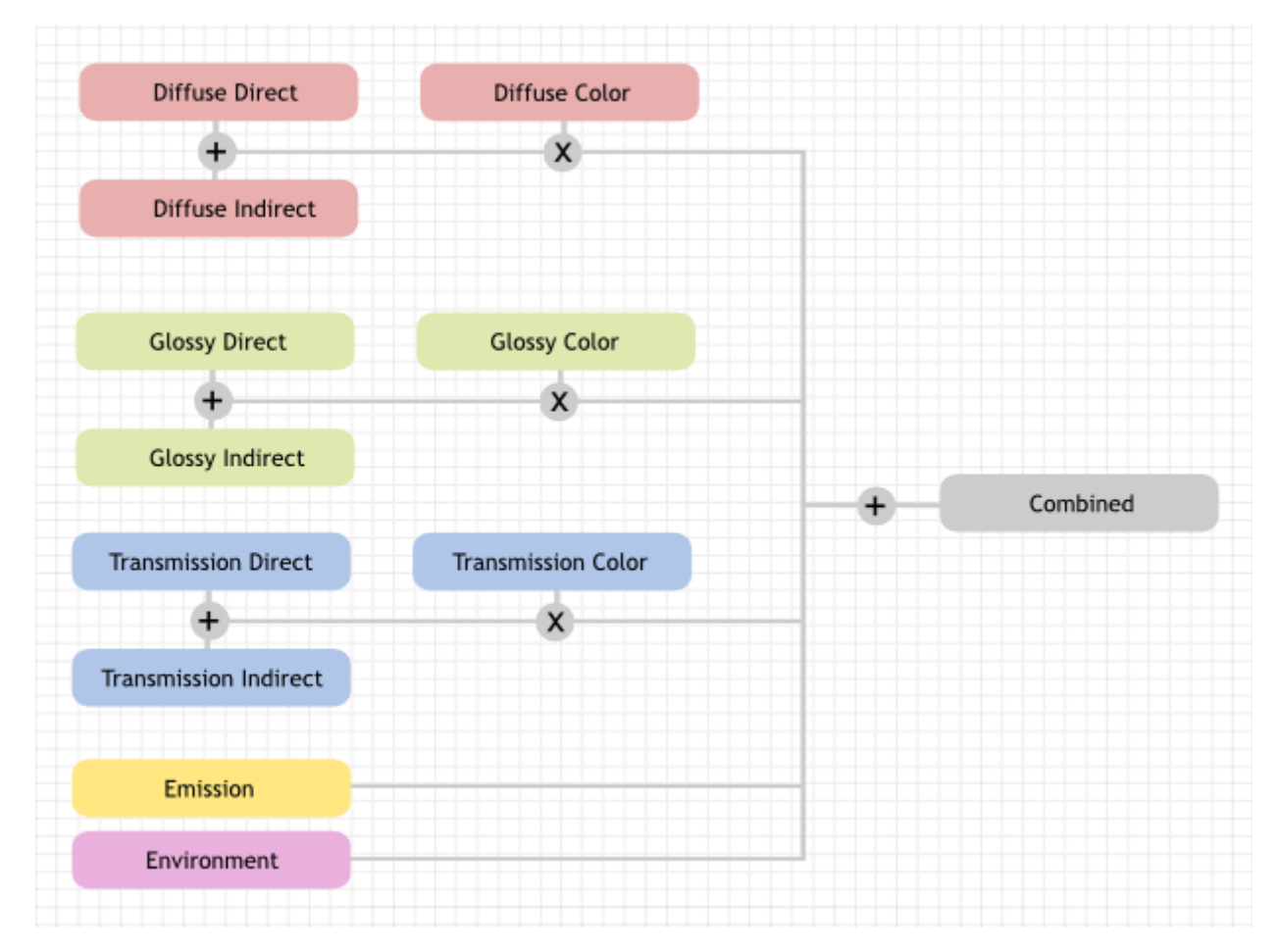

## <span id="page-14-1"></span>**Data Passes**

## **Combined**

The final combination of render passes with everything included.

### **Z**

Distance in BU to any visible surfaces.

### Note

The Z pass only uses one sample. When depth values need to be blended in case of motion blur or DOF, use the mist pass.

### **Mist**

Distance to visible surfaces, mapped to the 0.0-1.0 range. When enabled, settings are in World tab. This pass can be used in compositing to add fade out object that are further away.

### **Normal**

Surface normal used for shading.

### **Vector**

Motion vectors for the vector blur node. The four components consist of 2D vectors giving the motion towards the next and previous frame position in pixel space.

#### **UV**

Default render UV coordinates.

### **Object Index**

Creates a mask of the object that can be later read by the ID Mask Node in the compositor.

### **Material Index**

Creates a mask of the material that can be later read by the ID Mask Node in the compositor.

## **Note**

The Z, Object Index and Material Index passes are not anti-aliased.

## **Alpha Threshold**

Z, Index, normal, UV and vector passes are only affected by surfaces with alpha transparency equal to or higher than this threshold. With value 0.0 the first surface hit will always write to these passes, regardless of transparency. With higher values surfaces that are mostly transparent can be skipped until an opaque surface is encountered.

## <span id="page-14-0"></span>**Denoising**

#### Reference

Panel: Properties editor  $\cdot$  Render Layers  $\cdot$  Denoising

Denoising filters the resulting image using information (known as feature passes) gathered during rendering to get rid of noise while preserving visual detail as well as possible.

To use the option, enable it in the render layers tab of the properties editor. On rendering, it will denoise tile by tile once all the surrounding tiles are finished rendering. The default settings fit a wide range of scenes, but the user can tweak individual settings to control the tradeoff between a noise-free image, image details, and calculation time.

### See also

See the other ways to reduce noise on the general Noise Optimization page.

## <span id="page-15-1"></span>**Options**

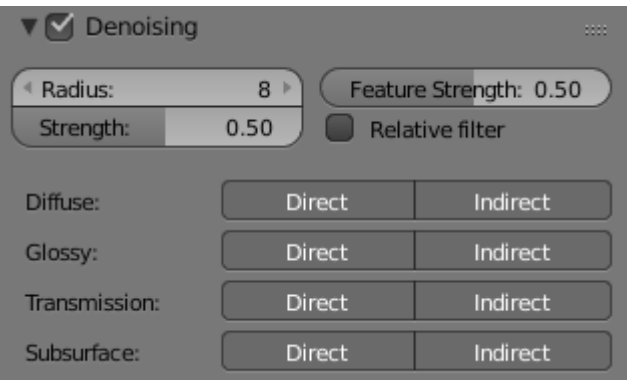

### Denoising panel.

#### **Radius**

Size of the image area that's used to denoise a pixel. Higher values are smoother, but might lose detail and are slower.

#### **Strength**

Controls how different the area around a neighbor pixel can look compared to the center pixel before it's no longer used for denoising. Lower values preserve more detail, but aren't as smooth.

#### **Feature Strength**

Controls removal of noisy and redundant image feature passes before the actual denoising. This is required in some cases like DoF or Motion Blur to avoid splotchy results, but might cause fine texture/geometrical detail to be lost. Lower values preserve more detail, but aren't as smooth.

#### **Relative Filter**

When removing features that don't carry information, decide which to keep based on the total amount of information in the features. This can help to reduce artifacts, but might cause detail loss around edges.

#### **Passes**

You can choose to selectively choose which Render Passes you want to denoise.

## <span id="page-15-0"></span>**Notes and issues**

The denoiser will change in the future and some features are not implemented yet. If denoising fails to produce good results, more samples or clamping will often resolve the issue.

• Setting the radius too high is generally not advisable. It increases denoising time a lot and, while the result might be smoother, it is not more accurate since there isn't any additional info coming out of the renderer. Beyond a radius of  $\sim$ 15, the additional rendering time is probably better spent on increasing the amount of samples.

- Denoising cannot be used for baking yet.
- For animation denoising can be used, however it still requires high sample counts for good results. With low sample counts low frequency (blurry) noise can be visible in animation, even if it is not immediately apparent in still images.
- When using GPU rendering, the denoising process may use a significant amount of vRAM. If the GPU runs out of memory but renders fine without denoising, try reducing the tile size.

## <span id="page-16-2"></span>**Examples**

Below is an example render by The Pixelary.

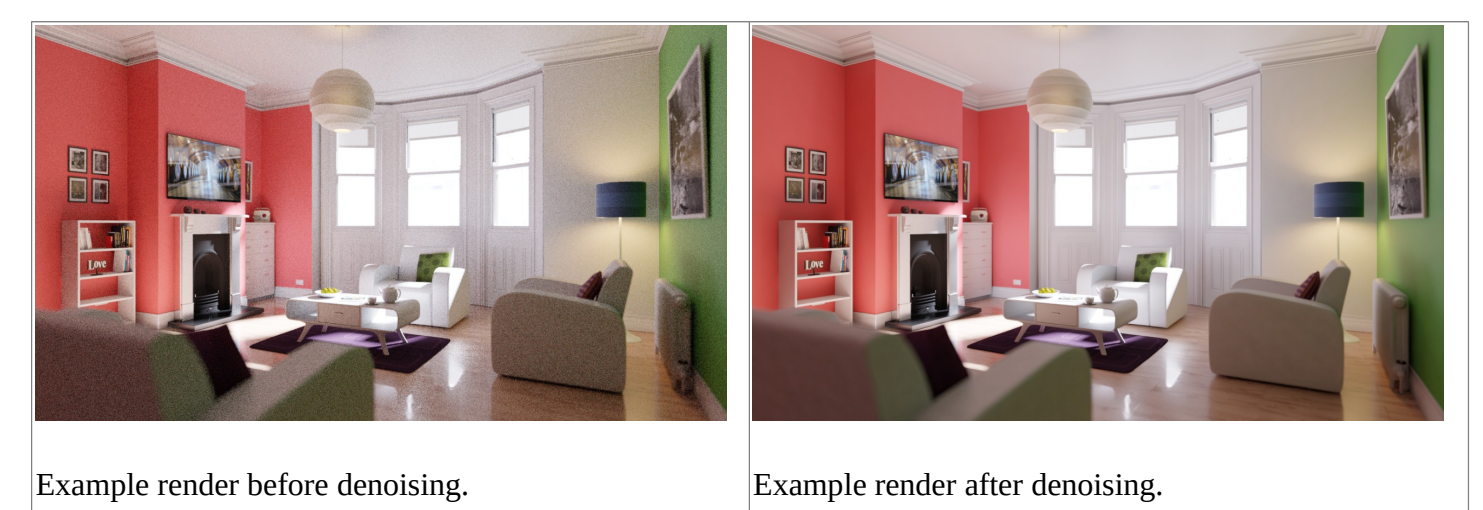

# <span id="page-16-1"></span>**Object Data**

# <span id="page-16-0"></span>**Motion Blur**

# Reference Panel: Properties editor  $\cdot$  Object  $\cdot$  Motion Blur

Each object has its own motion blur settings along with the Scene Level Motion Blur These settings can be found in the Object Properties tab of the Properties editor.

## **Deformation**

.

Enables motion blur for deformed meshes such as animated characters, including hair.

## **Steps**

Controls accuracy of deformation motion blur, more steps gives more memory usage. The actual number of time steps is 2steps−1

# <span id="page-17-3"></span>**Cycles Settings**

## <span id="page-17-2"></span>**Ray Visibility**

#### **Camera**

Makes the object visible in camera rays.

### **Diffuse**

Makes the object visible in diffuse rays.

## **Glossy**

Makes the object visible in glossy rays.

### **Transmission**

Makes the object visible in transmission rays.

### **Volume Scatter**

Makes the object visible in transmission rays.

### **Shadow**

Enables the object to cast shadows.

## **Shadow Catcher**

Enables the object to only receive shadow rays. It is to be noted that shadow catcher objects will interact with other CG objects via indirect light interaction. This feature makes it really easy to combine CGI elements into a real-life footage.

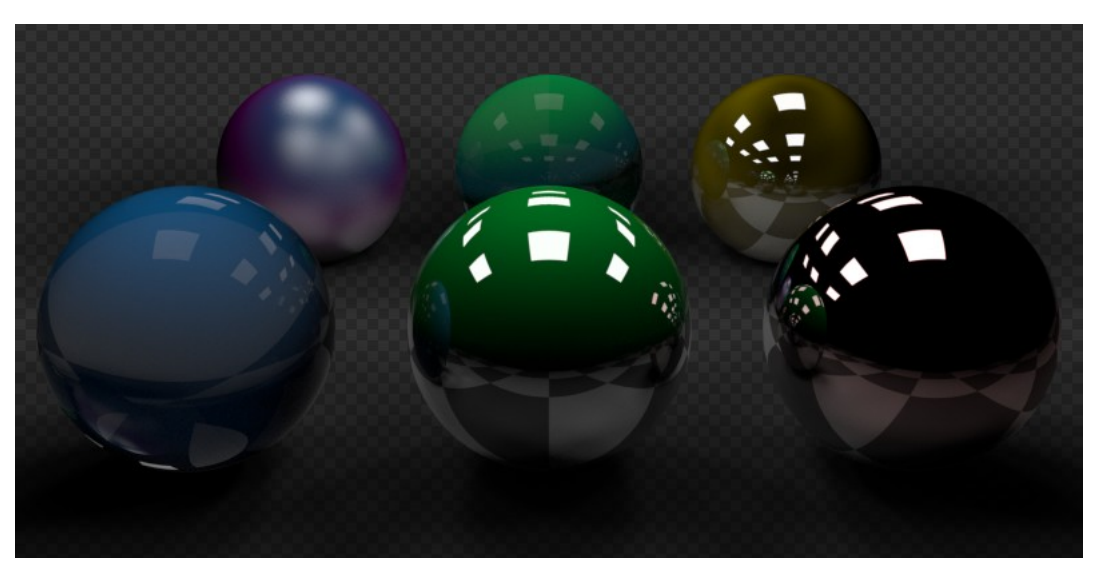

Example of the shadow catcher. Note how the material of the plane can still be viewed in the spheres.

## <span id="page-17-1"></span>**Performance**

**Use Camera Cull**  TODO. **Use Distance Cull**  TODO.

# <span id="page-17-0"></span>**Adaptive Subdivision**

**Note**

## Implementation not finished yet, marked as an Experimental Feature Set

When using the *Experimental Feature Set* the Subdivision Surface Modifier gets changed to control the subdivision of a mesh at the time of rendering. For this, all the other settings are the same except the *View* and *Render* settings. These previously mentioned settings get removed/renamed and the following settings are added:

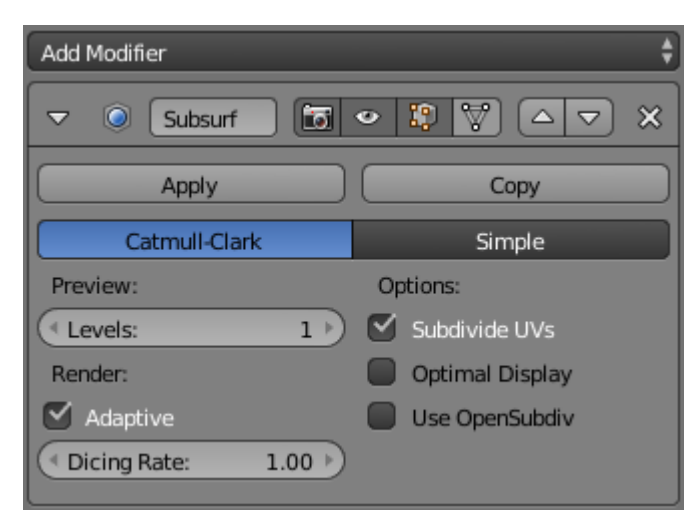

Subdivision Surface Modifier.

#### Preview

#### **Levels**

The levels of subdivision to see in the 3D View, this works the same as the *View* setting on the original *Subdivision Modifier*.

#### Render

#### **Adaptive**

Use OpenSubdiv to give different subdivision levels to near and far objects automatically. This allows nearer object to get more subdivisions and far objects to get less.

#### **Dicing Rate**

When using *Adaptive* the *Render Levels* property gets changed to *Dicing Rate*, this property is used to multiply the scene dicing rate.

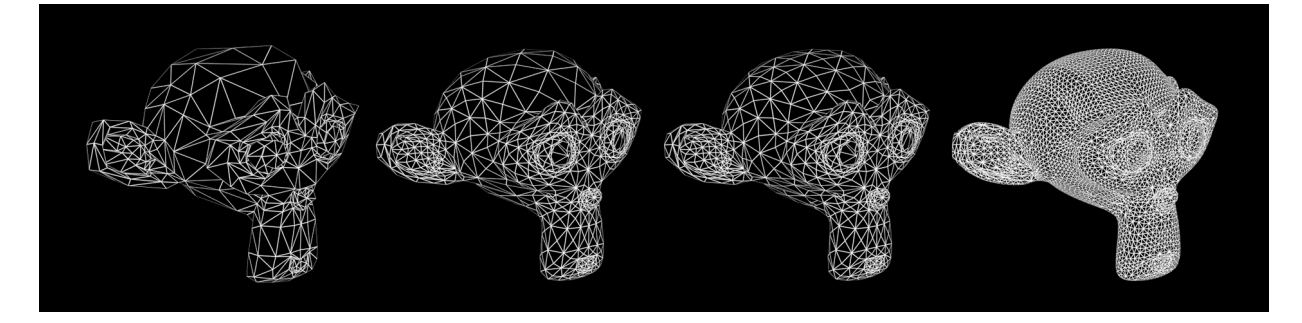

Subdivision Off/On, Dicing Rate: 1.0 - 0.3 - 0.05 (Monkeys look identical in viewport, no modifiers).

## **Levels**

The levels of subdivision to see in the final render, this works the same as the *Render* setting on the original *Subdivision Modifier*.

## <span id="page-19-3"></span>**Known limitations**

- Missing support for UV subdivision.
- Creases do not match Blender creases currently.
- Multi-user object data are currently made single users, leading to increased memory usage. For those it is better to use non-adaptive subdivision still.
- Multi-view renders can have some inconsistencies between views.
- Editing displacement shaders while using True Displacement does not update the viewport.

## Warning

Particle instances, Group instances, Dupliverts and Dupligroups are not tessellated individually. Instead, the original object is tessellated and then duplicated on all instances. To take advantage of both adaptive subdivision and instancing you should place the original object at the position of the instance that is closest from the camera.

# <span id="page-19-2"></span>**Hair Particles**

These are extra settings for Hair Particles used by Cycles.

There are also scene level hair settings which can be found with the Geometry settings.

# <span id="page-19-1"></span>**Hair Settings**

The Cycles Hair Settings, under the particle tab, are used to control each hair particle system's strand properties.

## **Shape**

A shape parameter that controls the transition in thickness between the root and tip. Negative values make the primitive rounded more towards the top, the value of zero gives makes the primitive linear, and positive values makes the primitive rounded more towards the bottom.

## <span id="page-19-0"></span>**Thickness**

## **Root**

Multiplier of the hair width at the root.

## **Tip**

Multiplier of the hair width at the tip.

## **Scaling**

Multiplier for the *Root* and *Tip* values. This can be used to change the thickness of the hair. **Close tip** 

Sets the thickness at the tip to zero, even when using a non-zero tip multiplier.

## <span id="page-20-0"></span>**Texture**

ToDo